# **Utilisation avancée de la plateforme Moodle avec un cours déjà construit**

## **Mardi 02 avril 2013**

 **Florie BRANGE**

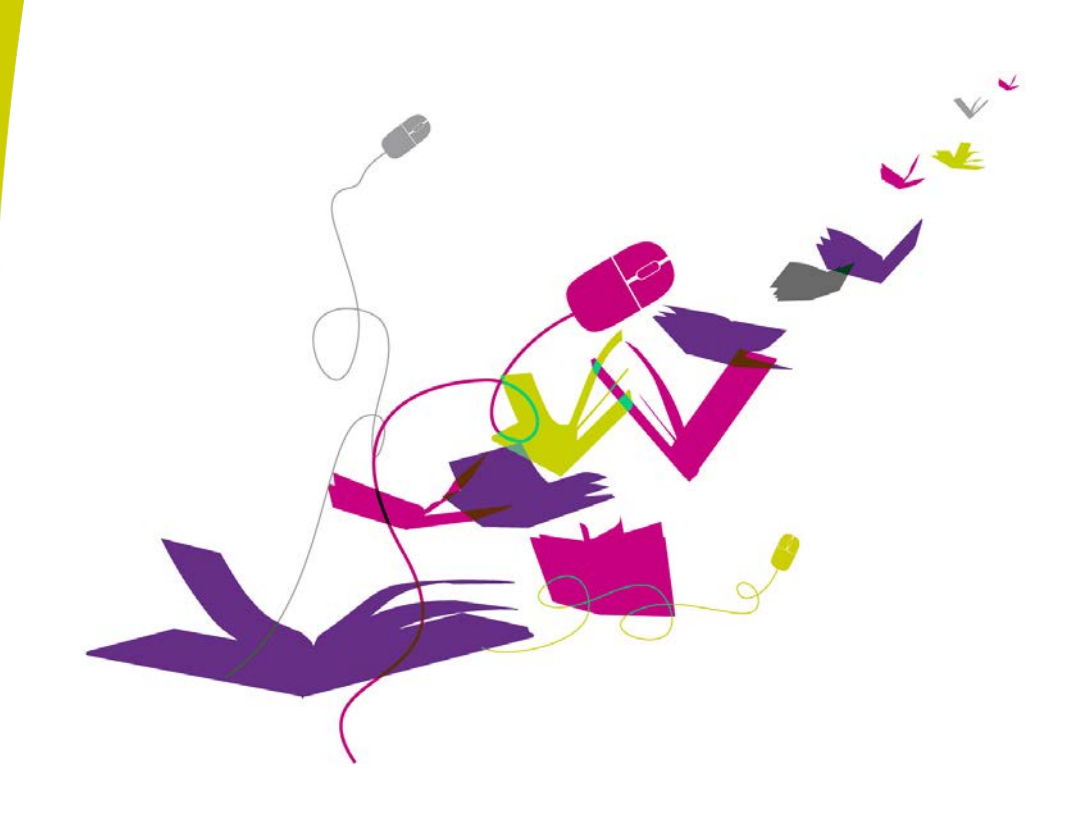

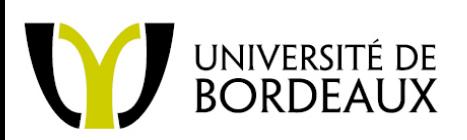

Urfist de Bordeaux 4, av. Denis-Diderot 33607 PESSAC CEDEX T **33 (0)5 56 84 86 93** F **33 (0)5 56 84 86 96** www.univ-bordeaux.fr/ddoc/urfist/ urfist@univ-bordeaux.fr

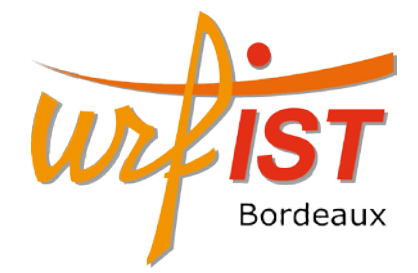

# *Description de la formation*

**Nom :** Utilisation avancée de la plateforme Moodle avec un cours déjà construit

**Date :** mardi 11 décembre 2012

#### **Horaires :** 09h30-12h30 / 13h30-16h30

#### **Contenu :**

- Exploration des fonctionnalités avancées (Feuille de notes, Groupes, Banque de questions, Base de données,...)
- Exercice : trouver les outils les plus adéquats en fonction de ses besoins
- Echanges sur les usages de la plateforme dans l'enseignement

#### **Objectifs :**

- Savoir gérer les participants et les notes
- Connaître l'ensemble des ressources et activités
- Ne pas avoir d'appréhension à tester un nouvel outil sur la plateforme
- Arriver à trouver l'(es) outil(s) adéquat(s) en fonction de la visée pédagogique

#### **Programme :**

- $\checkmark$  Accueil
- Présentation des fonctionnalités de Moodle
- $\checkmark$  Présentation d'un espace de cours exploitant de multiples fonctionnalités
- Exercice : par groupe de 2, selon un contexte pédagogique bien identifié, définir une stratégie de réalisation (quels outils utilisés, de quelle manière ?)
- Pratique : chacun possède le rôle enseignant dans un espace de cours déjà construit, nous allons explorer les fonctionnalités de gestion et de suivi des participants, ainsi que ceux permettant de gérer la feuille de notes
- Utilisation des outils avancés de Moodle : la banque de questions, les tests, les bases de données
- Tester les activités dans les espaces de cours des autres pour ensuite pouvoir observer le carnet de note dans son propre espace
- $\checkmark$  Temps de manipulation individuel

# *Le suivi des participants*

Le bloc Navigation donne accès à ce que l'on pourrait appeler 'la vie du cours' : on a un accès direct aux ressources et activités, à la liste des participants ainsi qu'aux rapports.

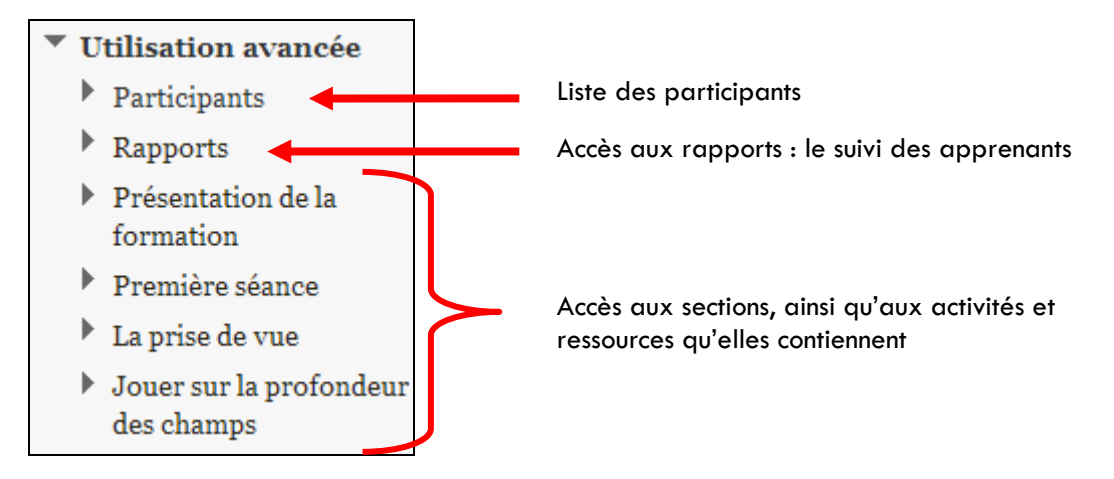

#### **Rapports :**

Les deux éléments les plus intéressants pour l'enseignant sont :

- L'activité du cours : statistiques sur les éléments du cours qui ont été consultés de manière générale par les participants.
- La participation au cours : en choisissant un élément du cours (ressource ou activité), un rôle (généralement on souhaite observer le rôle étudiant) on peut voir le nombre de visualisation (Affichage) ou la liste de ceux qui ont réalisé l'action demandée (Message).

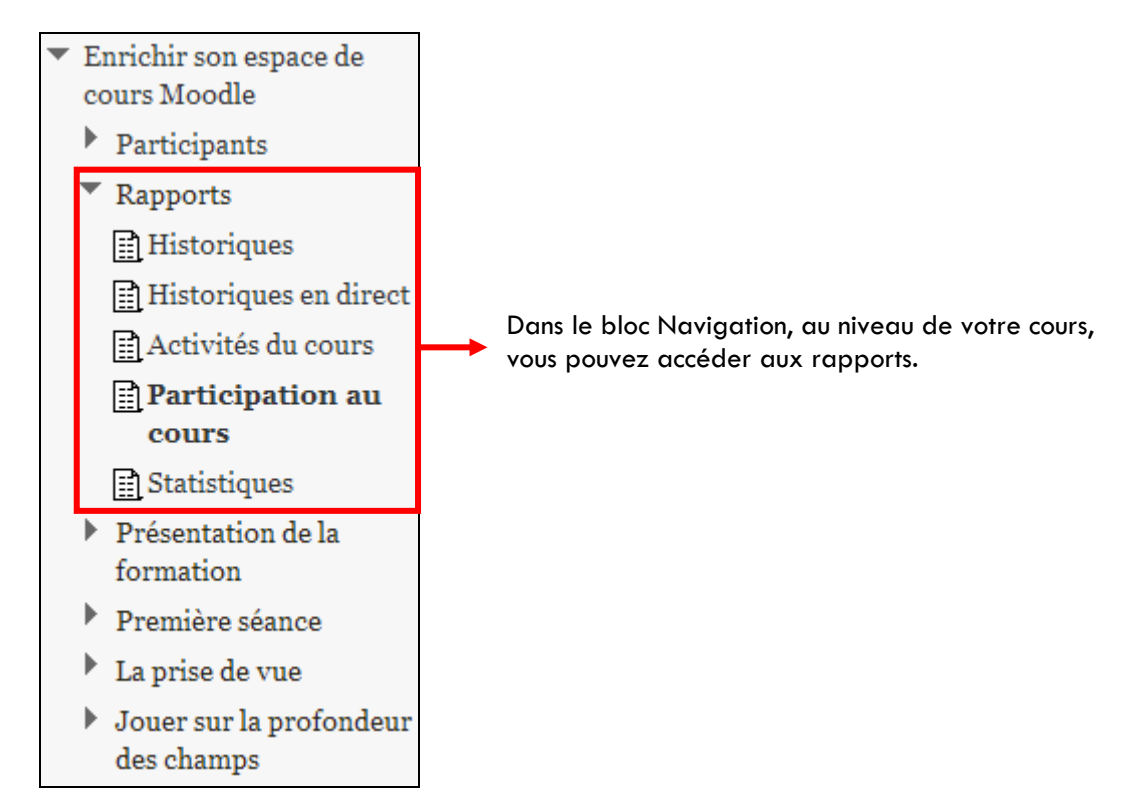

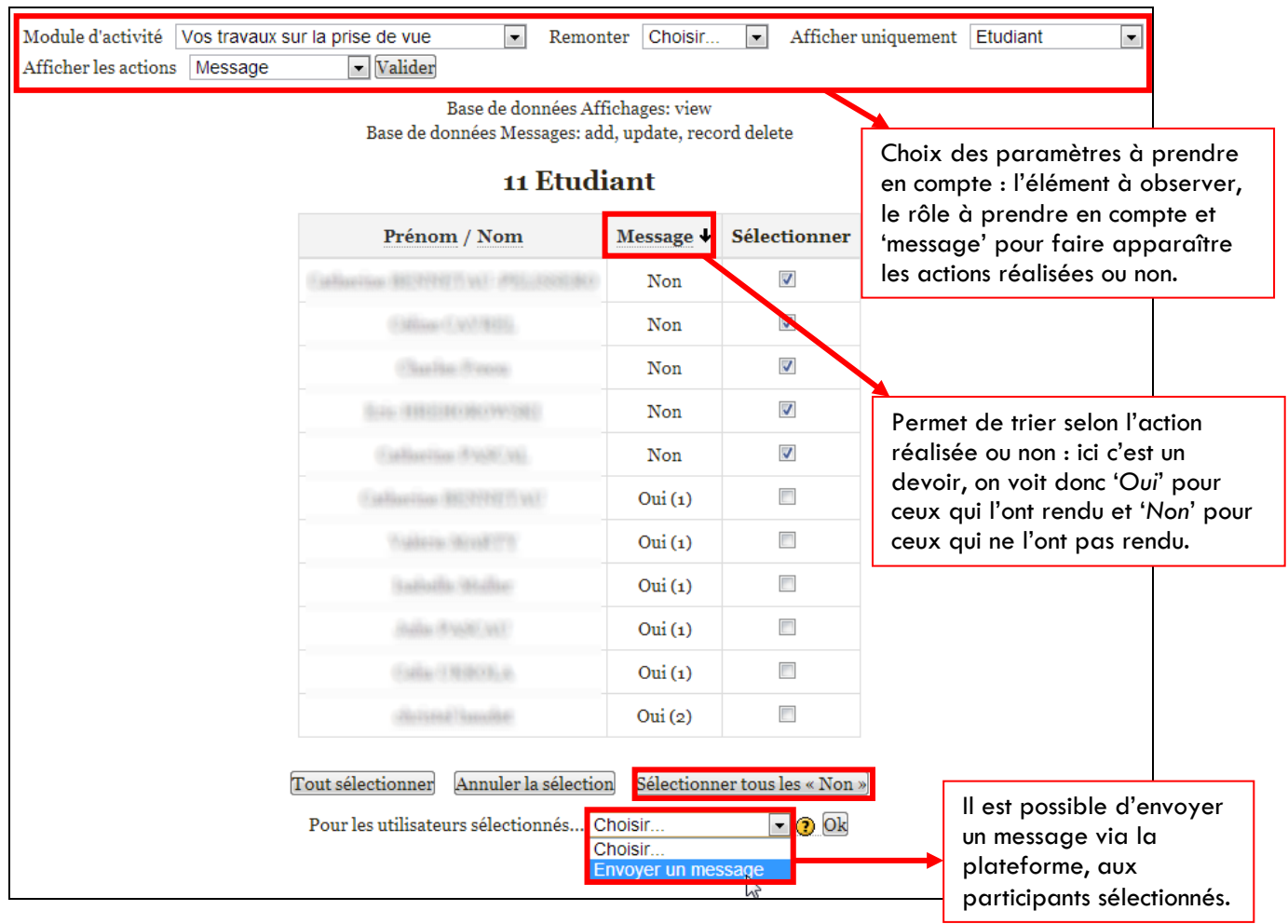

#### Exemple, un enseignant veut voir qui a rendu le devoir nommé 'Vos travaux sur la prise de vue' :

#### **Utiliser la messagerie interne pour contacter des étudiants :**

S'il s'agissait d'écrire à tous les participants, il serait peut-être plus opportun d'utiliser un forum. Si votre souhait est de ne contacter que quelques étudiants, voire un seul, vous pouvez utiliser la messagerie interne. Les fonctionnalités sont minimales : du texte sans mise en forme et sans pièce-jointe.

Pour utiliser cette messagerie, cliquez sur 'participants' dans le bloc Navigation, en dessous du nom du cours correspondant, sélectionnez les participants et choisissez 'Envoyer un message'.

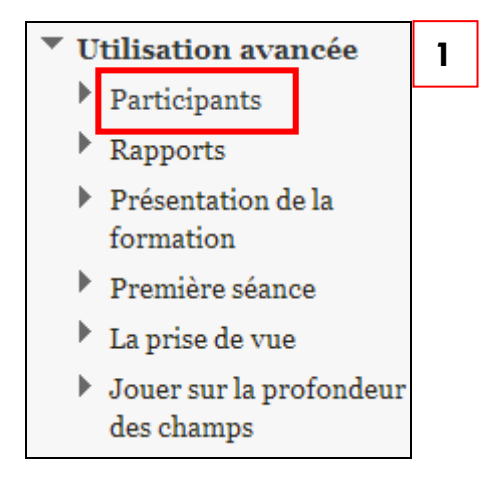

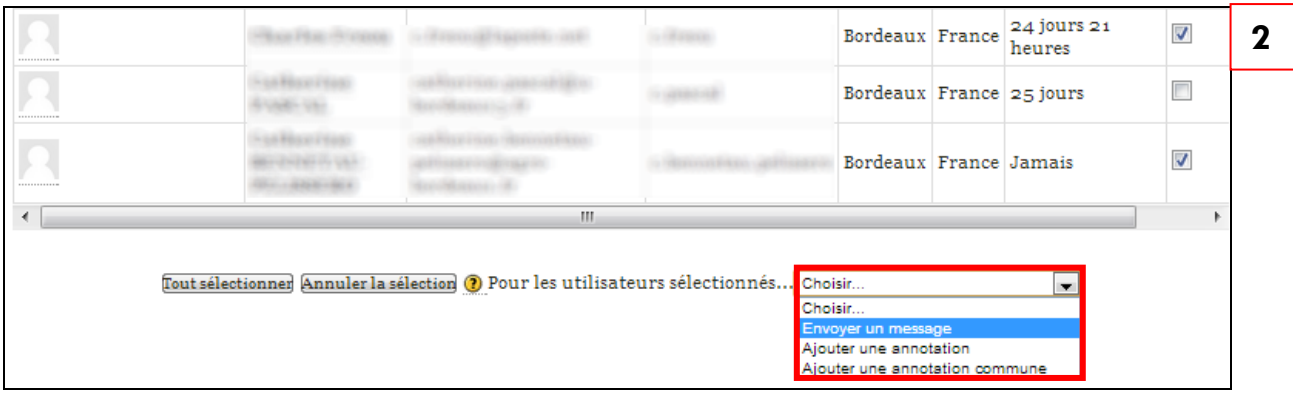

#### **Voir les notes des participants :**

Les notes des participants sont accessibles via le bloc Réglage dans '*Administration du cours*'. Il vous faut cliquer sur '*Note*s'. Vous arrivez directement sur le tableau de bord des notes rassemblant toutes les activités notées (colonnes) et les participants (ligne).

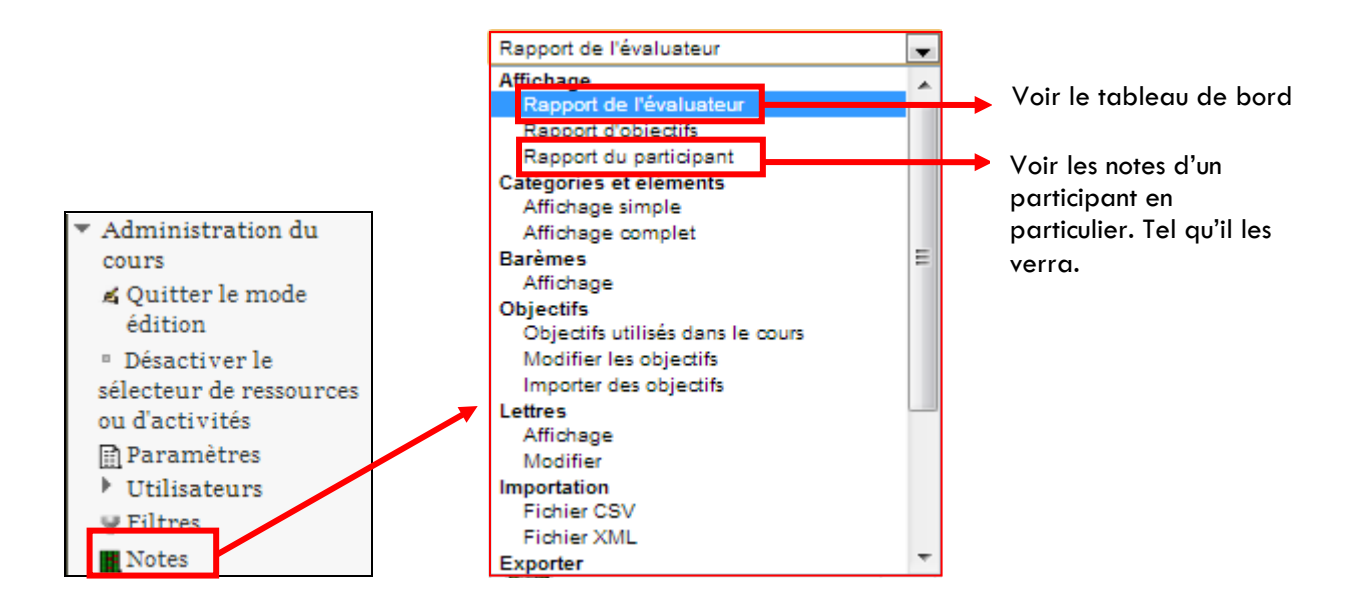

## *La gestion des notes*

Pour gérer les notes, il faut cliquer sur *Notes* dans le bloc Réglages. Et ensuite, dans le menu déroulant, choisissez *Affichage simple*.

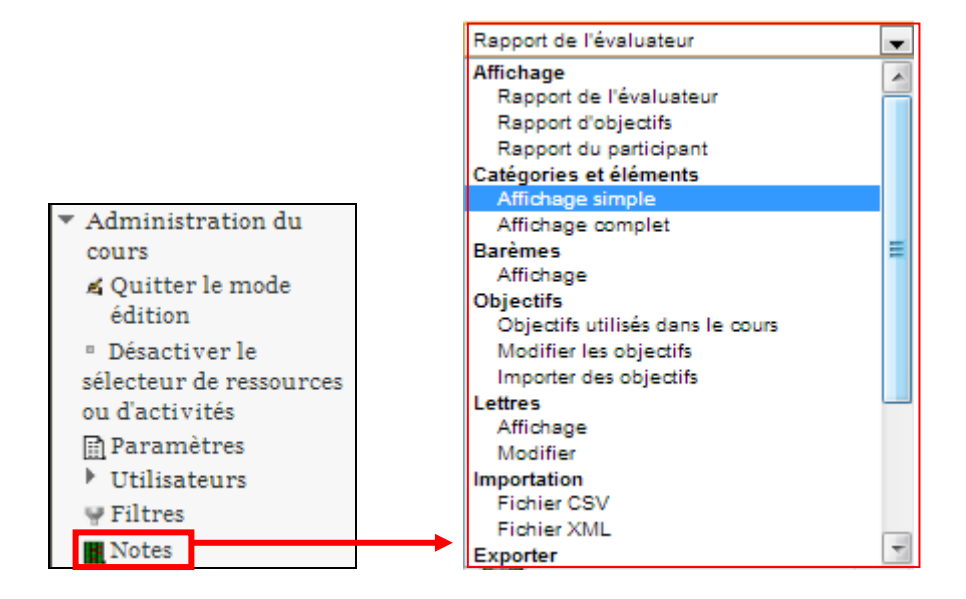

#### **Organiser les notes avec des catégories**

Créer des catégories :

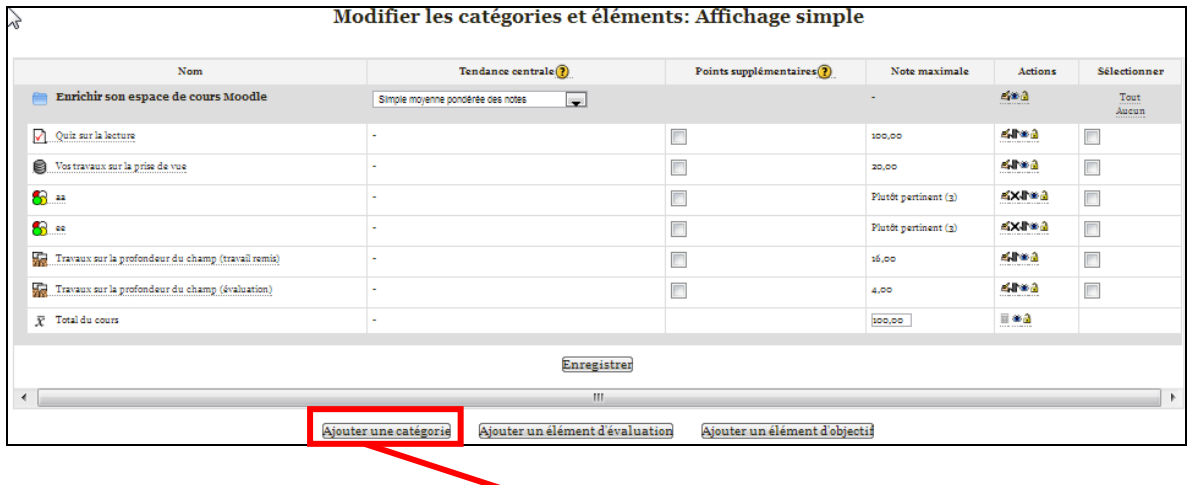

*Ajouter une catégorie de notes* dans laquelle vous placerez certaines notes afin de pouvoir effectuer un calcul sur cette catégorie.

Déplacer les notes dans ces catégories :

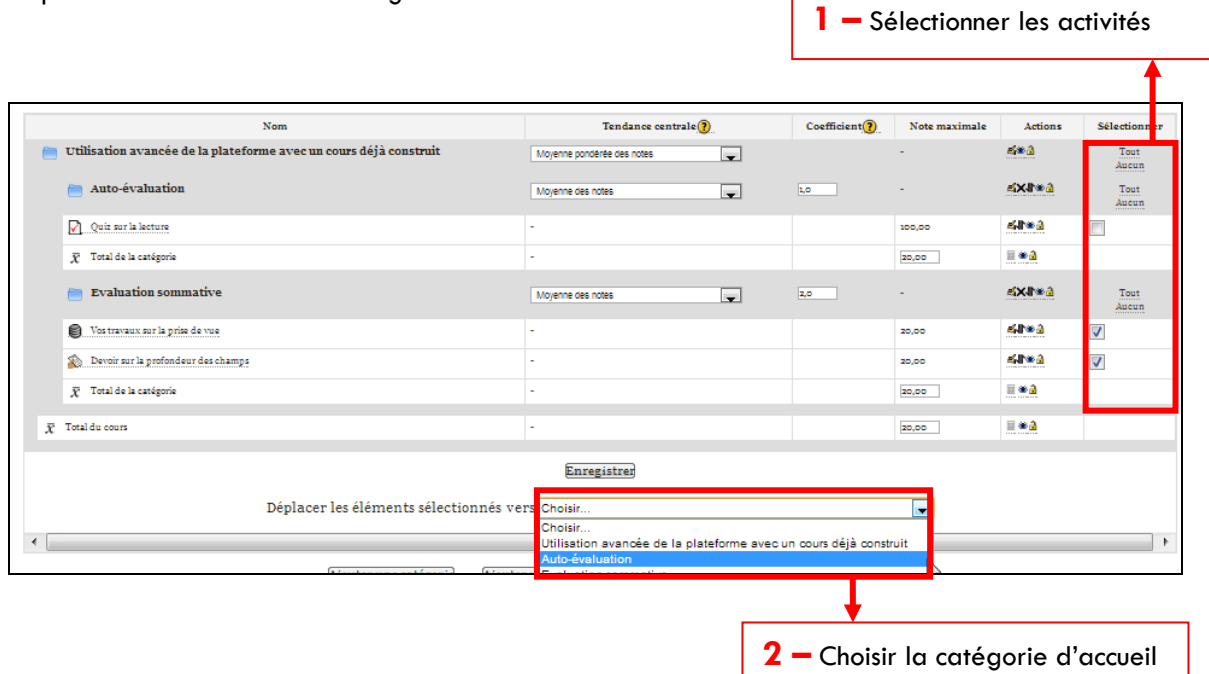

I

Pour chaque catégorie, il vous est possible de choisir le mode de calcul :

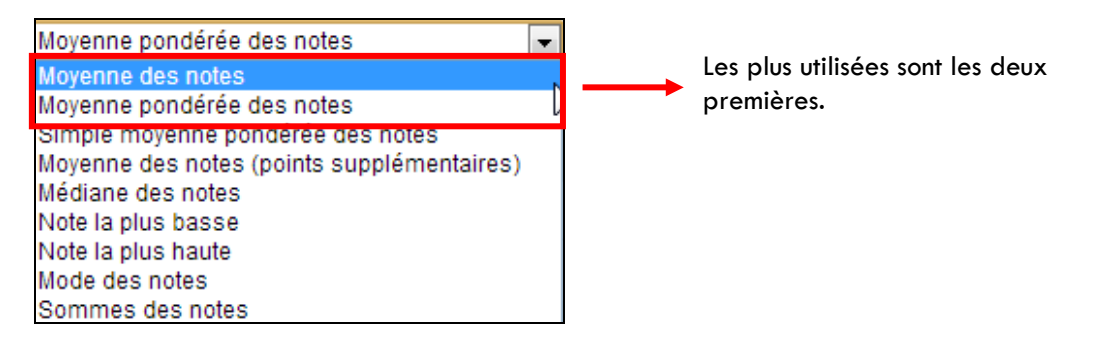

Il est possible de pondérer les catégories via la colonne '*Coefficient*' dans le mode Affichage simple :

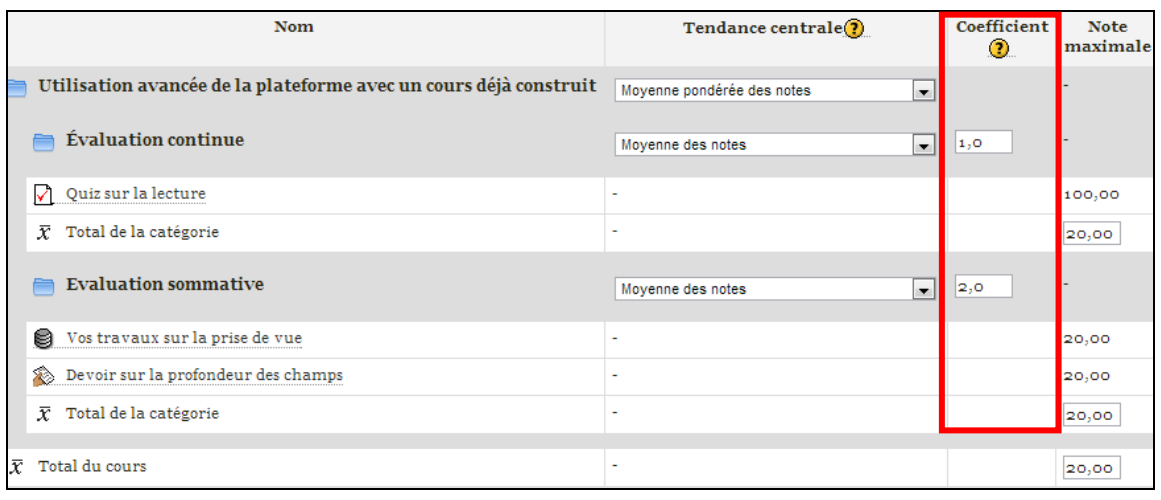

C'est dans l'*Affichage complet* que vous retrouverez la colonne qui vous permettra pondérer le poids des notes de chacune des activités : Multiplicateur.

# *La gestion des groupes*

Il existe deux manières de créer des groupes :

- 1. en créant des groupes parmi les participants
- 2. en proposant des clefs d'inscription au cours spécifiques pour chaque groupe, les étudiants s'inscrivent donc dans le cours avec cette clef et en même temps seront directement placés dans un groupe

#### **1 – Créer des groupes parmi les participants**

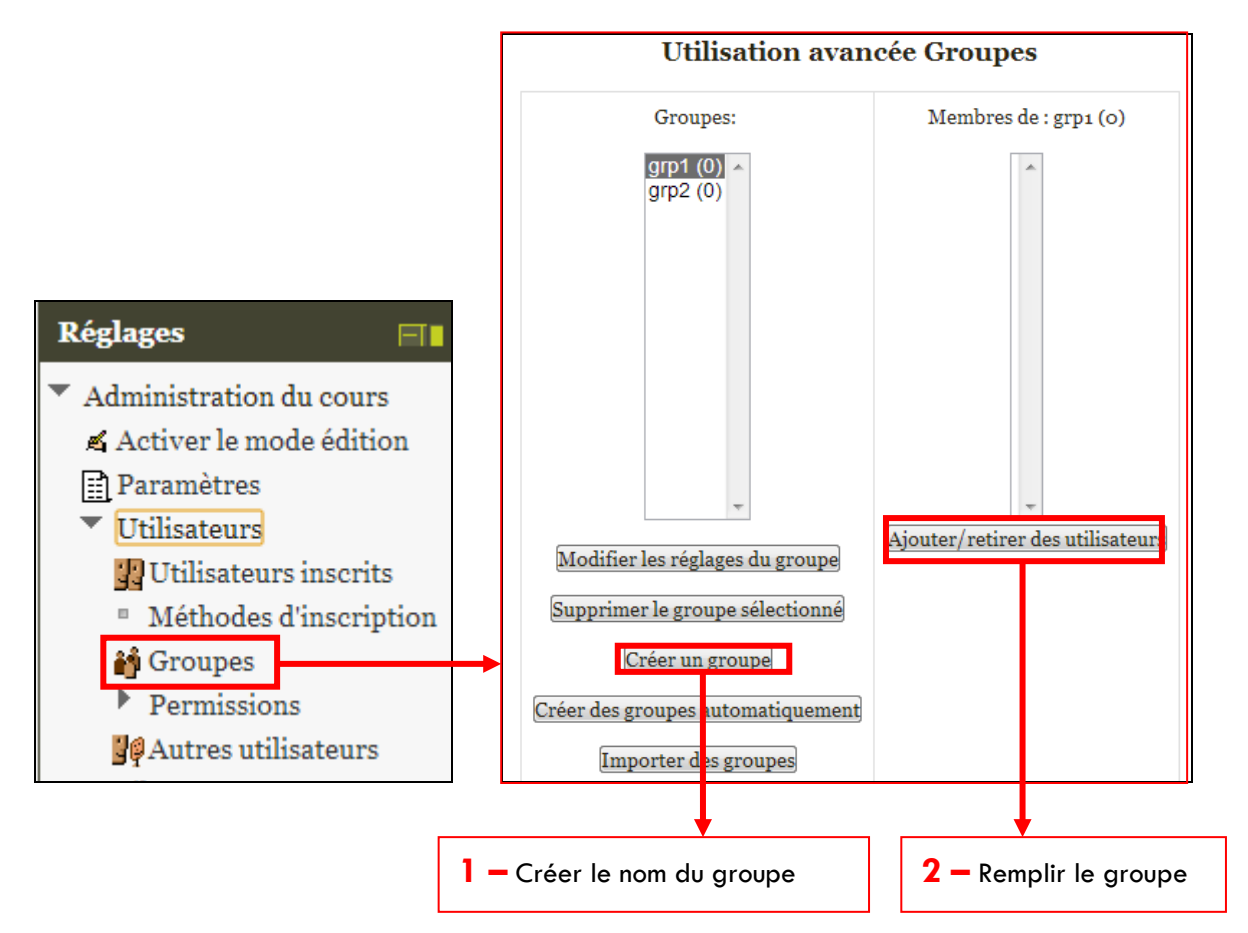

Si vous souhaitez les créer automatiquement :

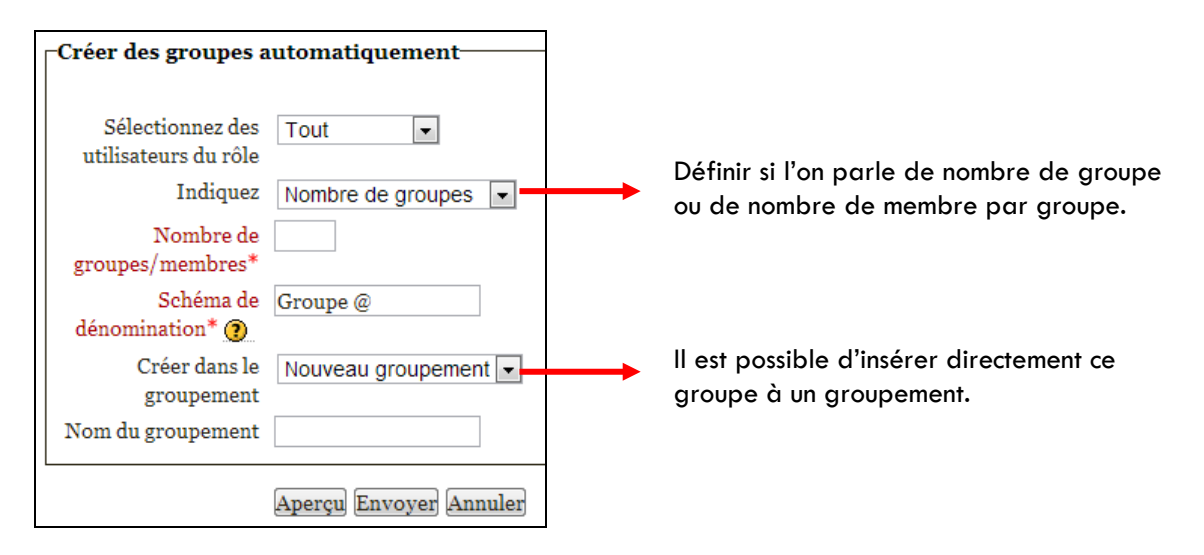

#### **2 - Créer des clefs d'inscription par groupe**

Créer des groupes en leur attribuant une clef d'inscription spécifique à chacun :

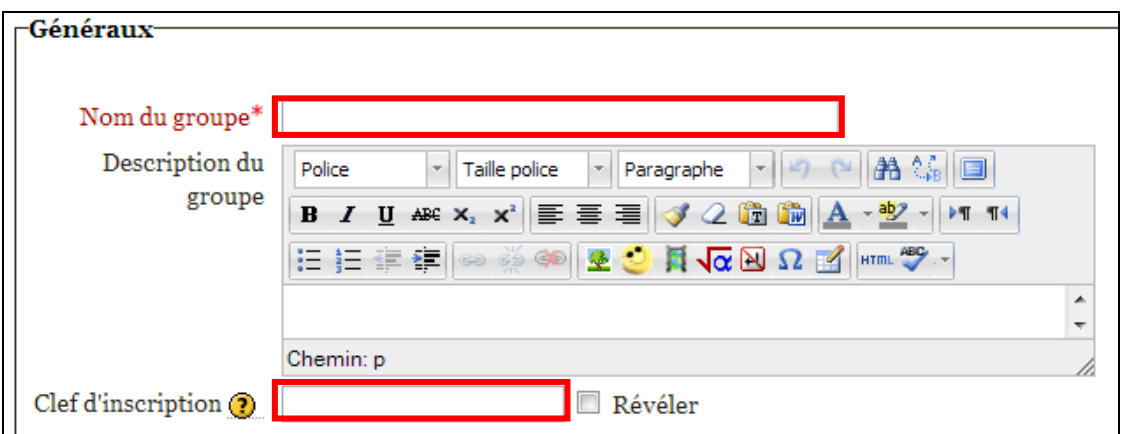

Dans les méthodes d'inscription, définir une méthode d'auto-inscription en spécifiant une clef d'inscription. En plaçant la clef correspondant à un groupe, l'étudiant sera inscrit et automatiquement associé au groupe. En plaçant la clef d'inscription de la méthode d'inscription l'étudiant sera inscrit mais ne fera pas partie d'un groupe.

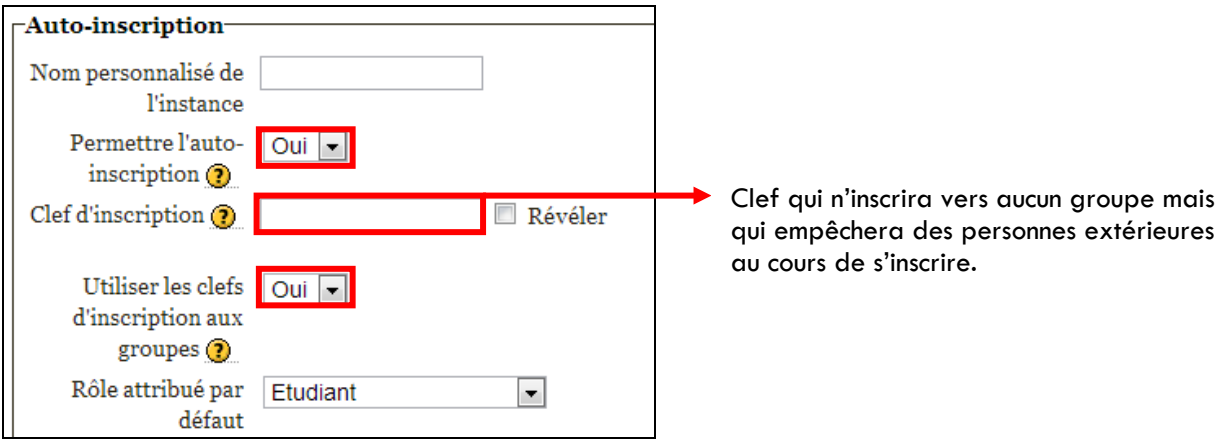

L'activité test fait sans doute partie des activités les plus complexes. Mais sa complexité réside surtout dans la quantité de manipulations à effectuer pour sa mise en place plutôt que dans sa maîtrise.

En effet, la réalisation d'un test fait appel à la notion de constitution de banque(s) de questions. Deux procédures différentes permettent de constituer un test, mais au final, les situations sont identiques : il existe une banque de questions et le test qui exploite le contenu de la banque en mettant en forme et en faisant "jouer" le moteur de questions de Moodle. La première procédure consiste à créer et alimenter la banque de questions puis à créer le test alors que la seconde consiste à créer le test et alimenter la banque au fur et à mesure que l'on crée les questions.

#### **La banque de questions**

La banque de questions est l'entrepôt dans lequel vous allez déposer vos questions. Celles-ci pourront ensuite être utilisées dans un ou plusieurs tests. La banque de questions peut être structurée en catégories.

Les catégories de questions permettent de ranger les questions par rapport à des critères qui vous sont propres. Vous pouvez, par exemple, créer une structure basée sur la complexité des questions (facile, difficile) ou sur les thèmes ou notions. Cela vous permettra, lors de la réalisation du test, de retrouver plus facilement les questions à y incorporer.

Un second avantage aux catégories réside dans le fait que vous pouvez vous en servir comme d'un endroit où un test pourra "piocher" au hasard une ou plusieurs questions au moment du passage par un apprenant.

Une multitude de types de questions existe. N'hésitez pas à consulter la documentation en ligne pour en découvrir les fonctionnalités !<http://docs.moodle.org/20/en/Questions>

#### **Le test en lui-même**

Le test correspond à l'activité même. Il est constitué de pages sur lesquelles vous choisirez d'afficher une ou plusieurs questions.

Vous choisissez les questions parmi celles de la banque de questions ou bien vous les créez "à la volée".

Il est possible de paramétrer un certain nombre de comportements du test, notamment celui de l'affichage des feedbacks.

#### **Zoom sur les feedback :**

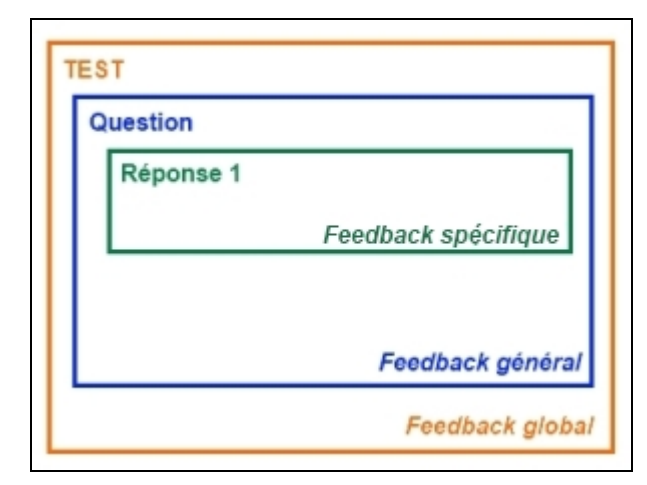

# *Où trouver de l'aide en ligne*

## Le tutoriel complet de la plateforme Moodle du PRES :

Vous y avez accès depuis la page d'accueil de la plateforme pédagogique [http://moodle2011.u](http://moodle2011.u-bordeaux2.fr/)[bordeaux2.fr](http://moodle2011.u-bordeaux2.fr/) 

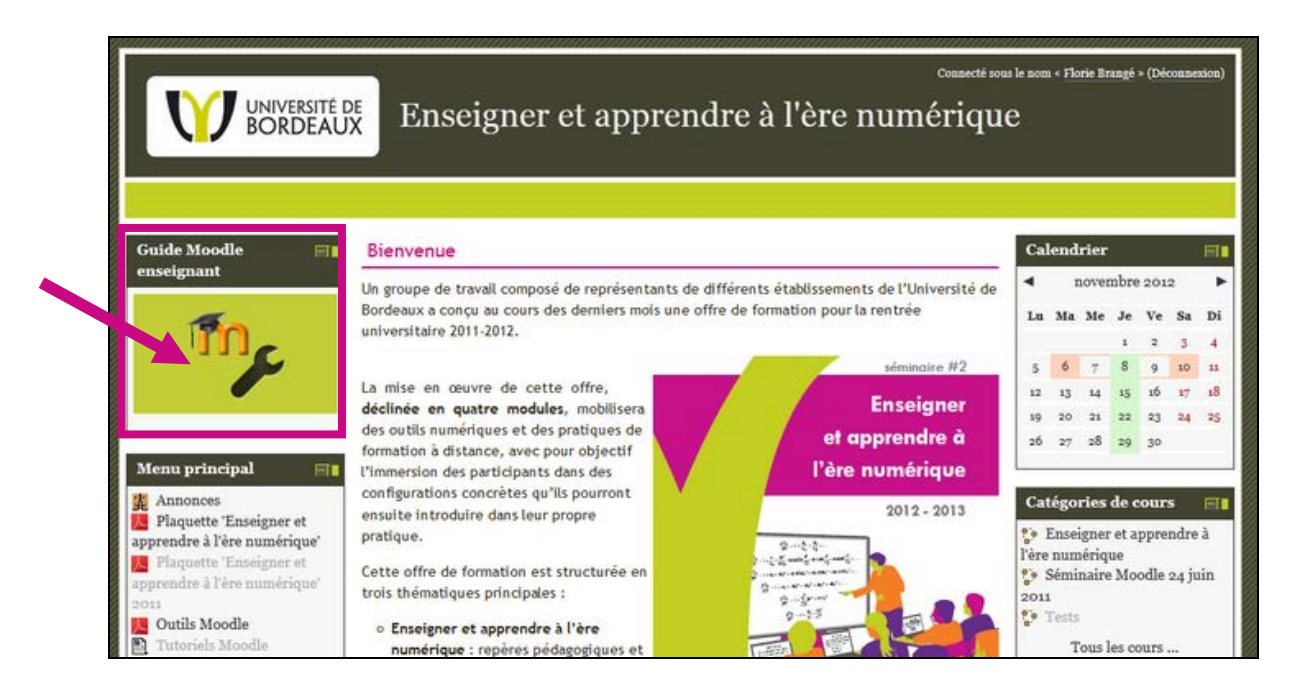

### Des projets qui offrent leur production à tout internaute :

L'équipe d'un projet national 'IUT en ligne ' a produit de nombreux tutoriels vidéo spécifiques à l'utilisation de Moodle [: http://public.iutenligne.net/informatique/Moodle/formation](http://public.iutenligne.net/informatique/Moodle/formation-moodle/Chapitre-2/index.html)[moodle/Chapitre-2/index.html](http://public.iutenligne.net/informatique/Moodle/formation-moodle/Chapitre-2/index.html) 

Vous y retrouverez des centaines de vidéo qui vous présentent Moodle et vous décrivent ses fonctionnalités, des plus simples aux plus poussées.

## Des forums officiels extrêmement réactifs :

Le site officiel de Moodle propose des forums dans de nombreuses langues. Les communautés d'utilisateurs qui animent ces échanges sont très réactives. Vous pourrez donc explorer les sujets déjà en cours ou bien poser à votre tour votre question si elle n'a jamais été posée. Pour intervenir, vous devrez vous créer un compte gratuitement.

<https://moodle.org/mod/forum/view.php?id=5515>